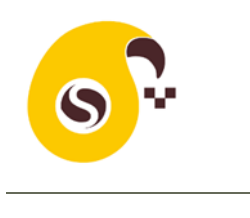

**به نام خدا**

# راهنماي كاربري اپليكيشن اسكب والدين

ورود

پس از نصب اپلیکیشن اسکب نام کاربری و گذرواژهای را که از مدرسه یا پیمانکار دریافت نمودید را وارد نمایید.

ورود نام کاربری و گذرواژه فقط یک بار ضروری است و تا هنگامیکه از حساب کاربری خود خارج نشوید برای استفاده از اپلیکیشن نیاز به نام کاربری و <mark>گذر</mark>واژه ندارید.

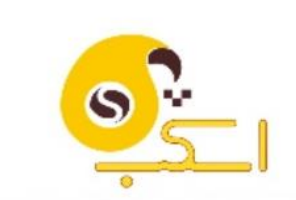

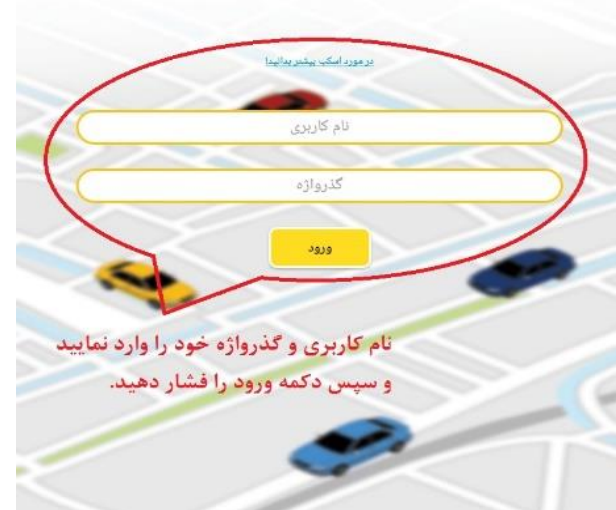

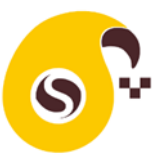

#### انتخاب سرويس موردنظر

پس از وارد نمودن اطالعات کاربری شما به صفحه اصلی وارد میشوید و سرویسهای روزانه فرزند یا فرزندانتان را مشاهده خواهید نمود. در صورتیکه در روز جاری فرزند شما سرویسی نداشته باشد در این صفحه یک باکس با متن تعطیل مشاهده خواهید نمود.

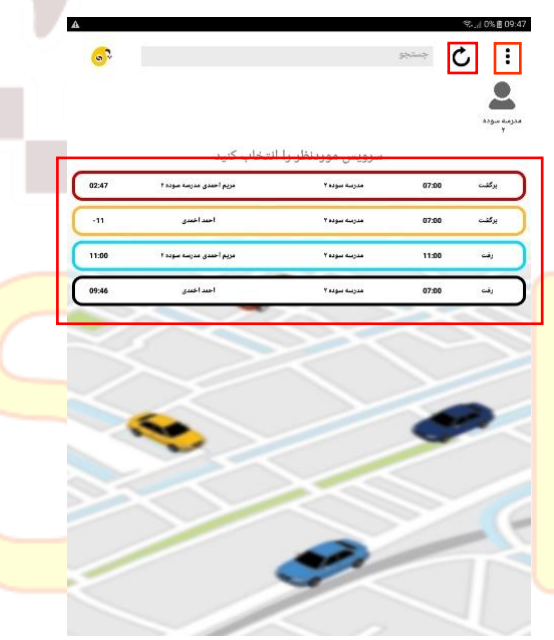

با کلیک روی هر سرویس به صفحه نقشه وارد می شوید.

وضعیت اجرای سرویس است: رنگ **آبی**: هنوز زمان سرویس فرا نرسیده است. رنگ **قرمز**: زمان سرویس گذشته است و سرویس توسط راننده آغاز نشده است. رنگ **زرد**: سرویس آغاز شده و در حال اجرا است. رنگ **مشکی**: سرویس اجرا شده و پایان یافته است.

حاشیه رنگی هر باکس سرویس نشان دهنده

<mark>در صفحه ا</mark>صلی اگر علامت <sup>ف</sup> (به روز رسانی) را <mark>لمس کنید لیست</mark> سرویسهای <mark>شما به روز رس</mark>انی میشود.

اگر علامت <mark>: را لمس کنید به صفح</mark>های هدایت میشوید که امکان خروج از کاربری فعلی و ورود با کاربری جدید را خواهید داشت. همچنین در این صفحه با کلیک روی تماس با پشتیبانی به شماره تلفن و دیگ<mark>ر کانا</mark>لهای پشتیبانی اسکب دسترسی خواهید داشت. با کلیک روی سواالت متداول راهنمایی الزم را دریافت خواهید کرد.

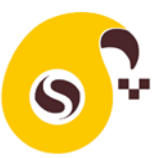

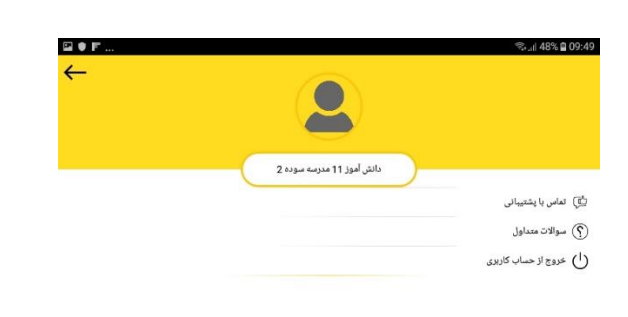

SCab for Android 2.0(7)

## وضعيت اجراي سرويس

بر<mark>ای</mark> اطلاع از وضعیت اجرای سرویس و ی<mark>ا تعامل با</mark> ر<mark>انند</mark>ه در خصوص هر سرویس باید <mark>روی</mark> همان س<mark>روی</mark>س کلیک کنید.

با کلیک روی هر سرویس به صفحه نقشه وارد میشوید. در باکس زرد رنگ باالی صفحه نقشه، نام و نوع سرویس نشان داده شده است. اگر شما به اینترنت متصل نباشید این باکس مشکی شده و متن "عدم اتصال به اینترنت" نشان داده میشود. این به معنای آن است که ارتباط شما با سرور اسکب قطع شده و باید اینترنت خود را روشن کنید.

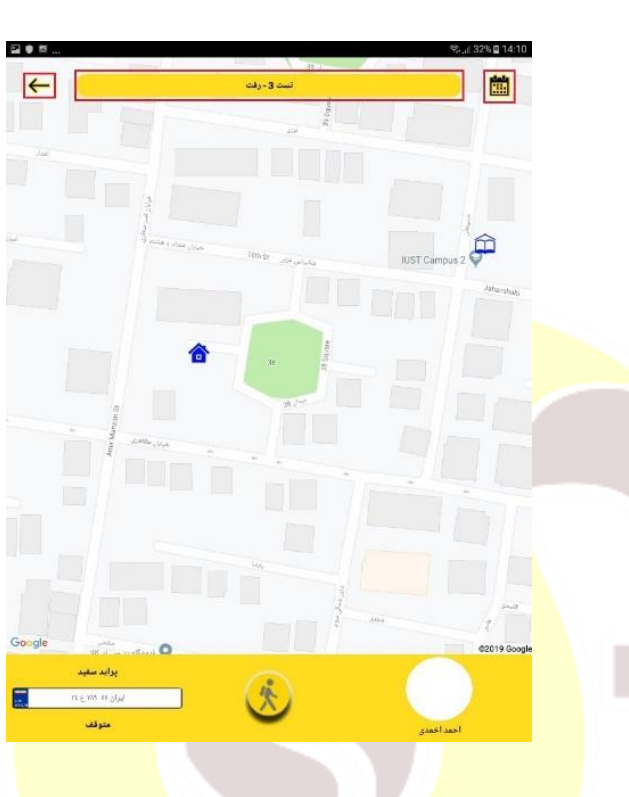

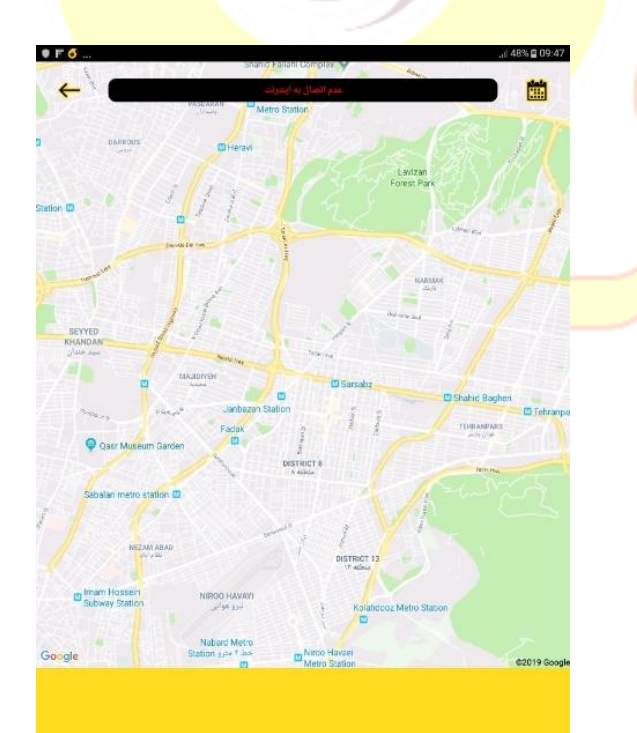

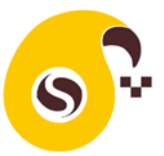

## جزئيات صفحه نقشه

**رنگ خودرو صفحه نقشه:**

 اگر رنگ خودرو **زرد** باشد به معنای آن است که خودرو در حال حرکت است.

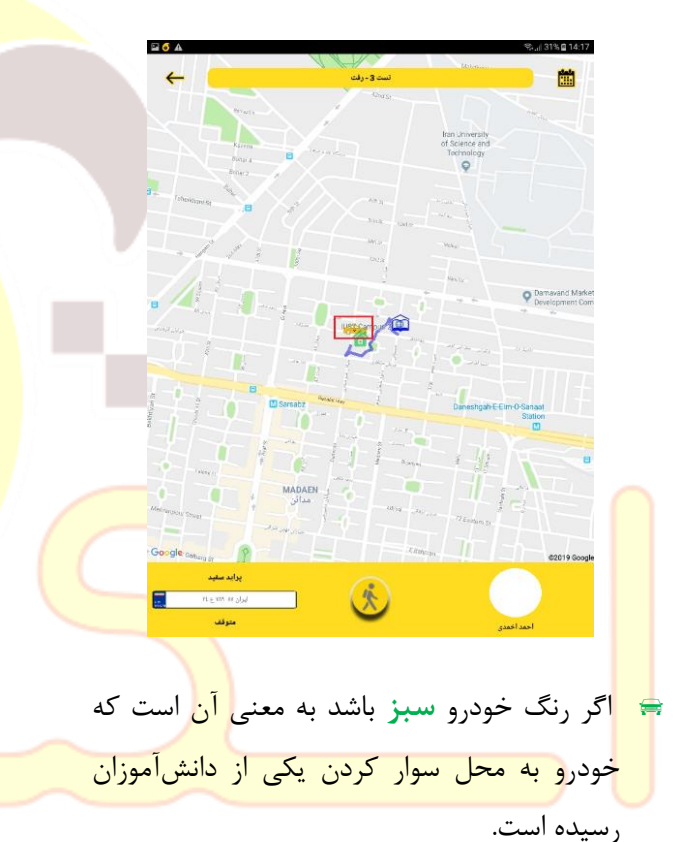

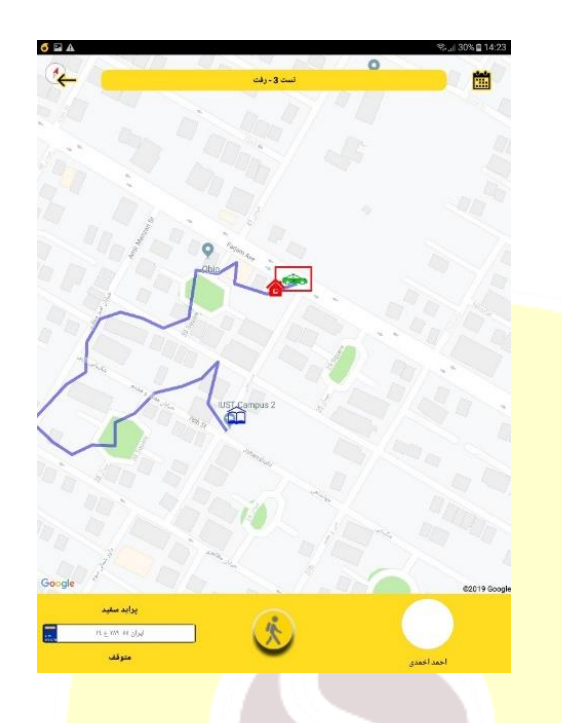

 اگر خودرو به رنگ **مشکی** باشد به معنای پایان <mark>یافتن اج</mark>رای سرویس است.

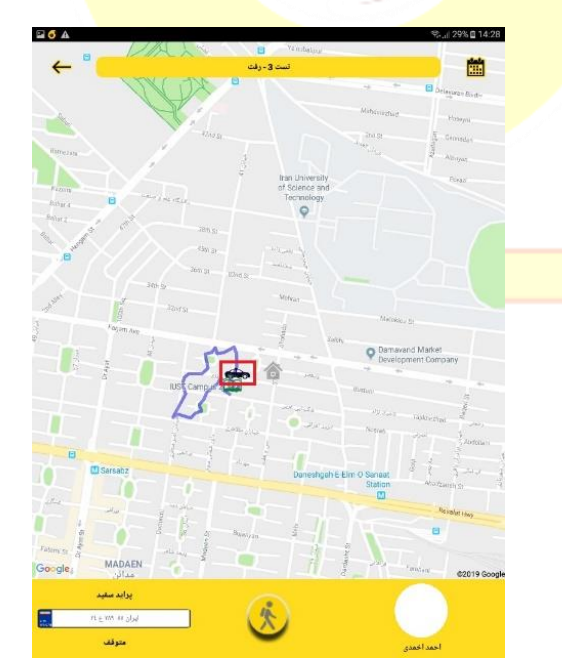

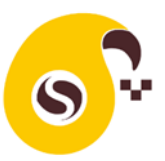

#### **رنگ مدرسه در صفحه نقشه:**

 اگر رنگ مدرسه **آبی** باشد در مسیر رفت به معنای آن است که سرویس به مدرسه نرسیده و در مسیر برگشت به معنای آن است که سرویس از مدرسه آغاز نشده است.

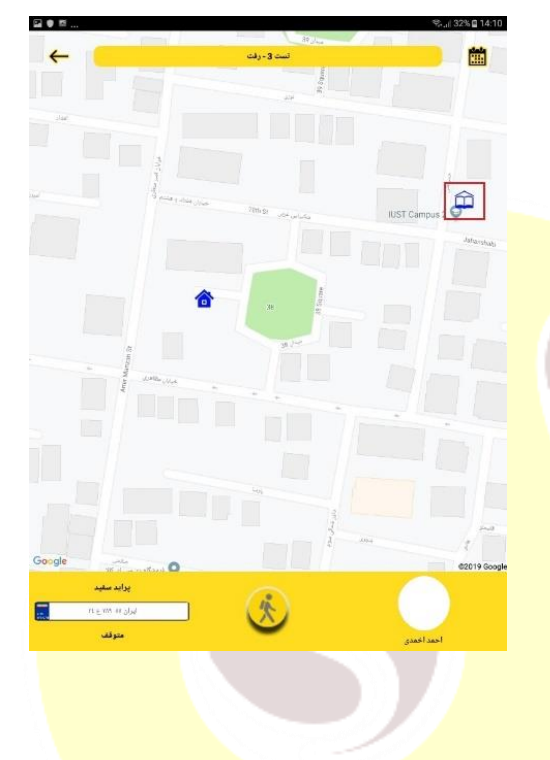

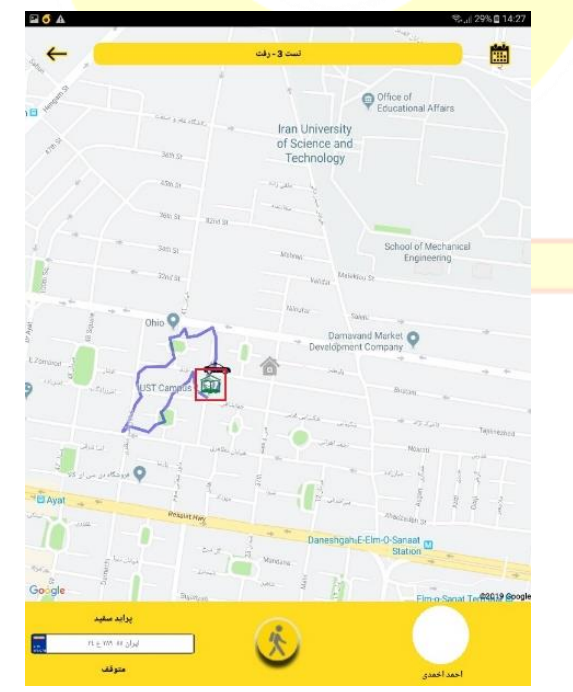

<mark>اآا، ا</mark>گر رنگ مدرسه سبز باشد به معنای رسیدن <mark>س</mark>رویس به مدرسه و یا آغاز سرویس <mark>از مدرسه</mark> است.

#### **رنگ منزل در صفحه نقشه:**

 اگر رنگ منزل **آبی** باشد به معنای آن است که هنوز زمان سوار شدن دانشآموز نرسیده است. اگر رنگ منزل **زرد** باشد به معنای آن است که دانشآموز یا والدین منتظر رسیدن خودرو سرویس هستند. اگر رنگ منزل **قرمز** باشد به معنای آن است که دانشآموز با کمی تأخیر به محل سوار شدن خواهد رسید. اگر رنگ منزل **خاکستری** باشد به معنای آن است که سرویس دانشآموز توسط شما لغو شده است. اگر رنگ منزل **سبز** باشد به معنای آن است که <mark>د</mark>انشآموز در <mark>سرویس رفت سوار شده و یا در مسیر</mark> <mark>ب</mark>ازگشت از خودرو پیاده شده است. اگر رنگ منزل **قهوهای** باشد به معنای آن است که <mark>د</mark>انشآموز از سرویس جا مانده است.

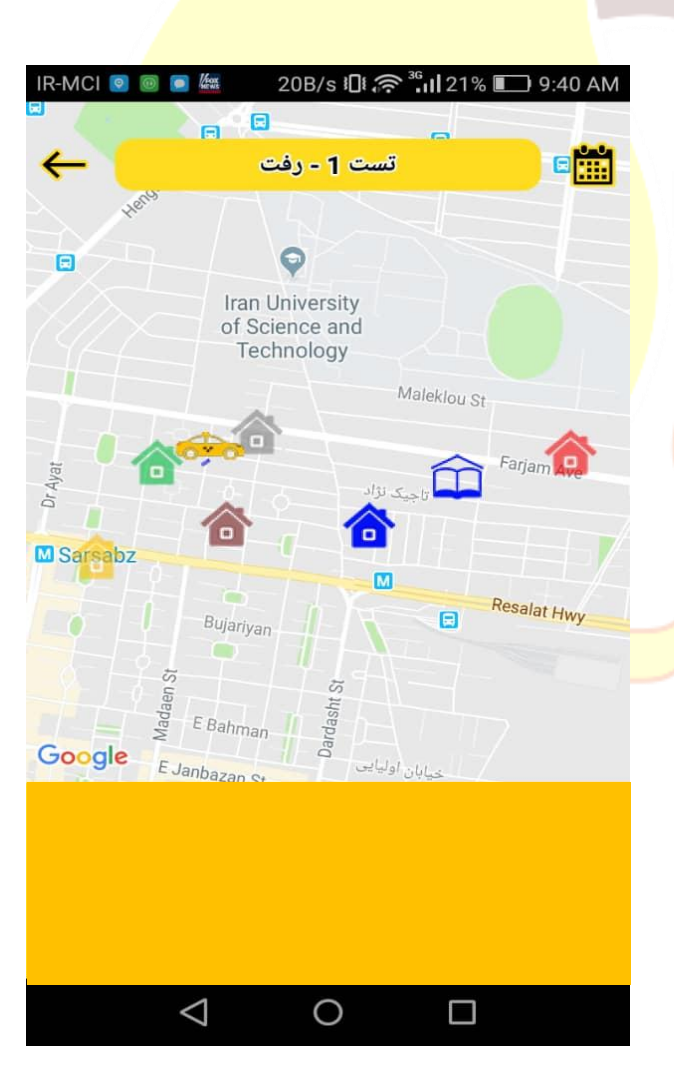

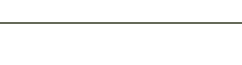

#### **مسیر خودرو سرویس:**

 به محض شروع سرویس توسط راننده مسیر طی شده خودرو با خطوط آبی نشان داده میشود.

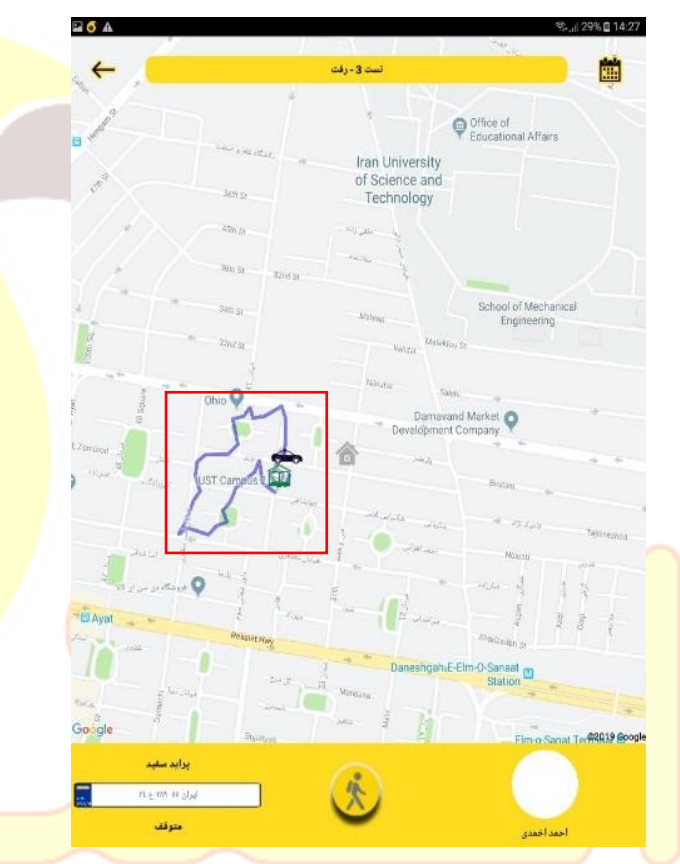

در پایین صفحه نقشه عکس و اسم راننده و در **است** طرف چپ مشخصات خودرو سرویس فرزند شما نشان داده میشود. اگر بطور استثنا خودرو یا راننده تغییر کند پیمانکار باید به نحو مقتضی تغییر خودرو یا راننده را به اطالع شما برساند. لطفا <mark>به فرزند خود بیاموزید که بد</mark>ون هماهنگی سوار خودروی ناشناس نشود.

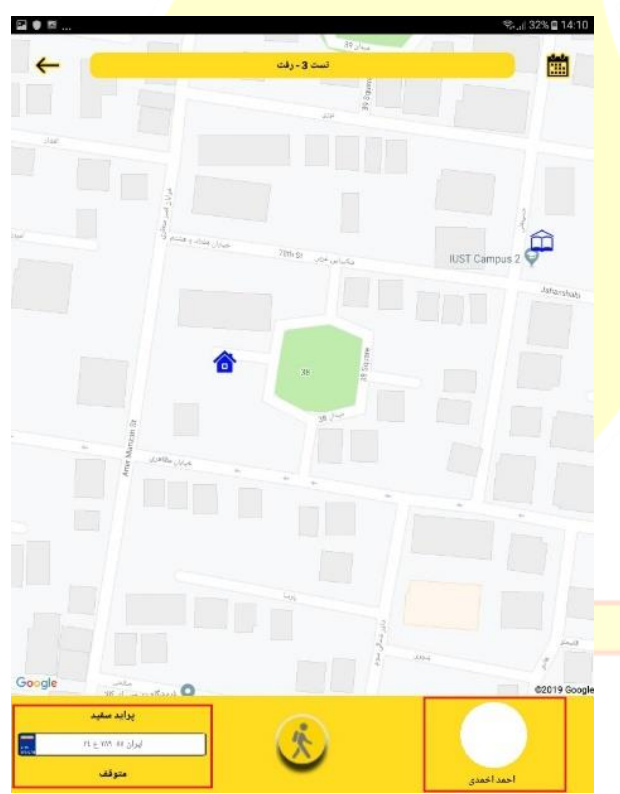

 زیر مشخصات خودرو برای اطمینان شما سرعت لحظهای خودرو سرویس نمایش داده میشود و اگر راننده متوقف باشد کلمه متوقف دیده میشود.

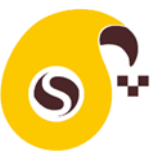

دیکه<br>اک<sup>ت</sup> دکمه وسط پایین صفحه مخصوص تعامل شما با راننده است.

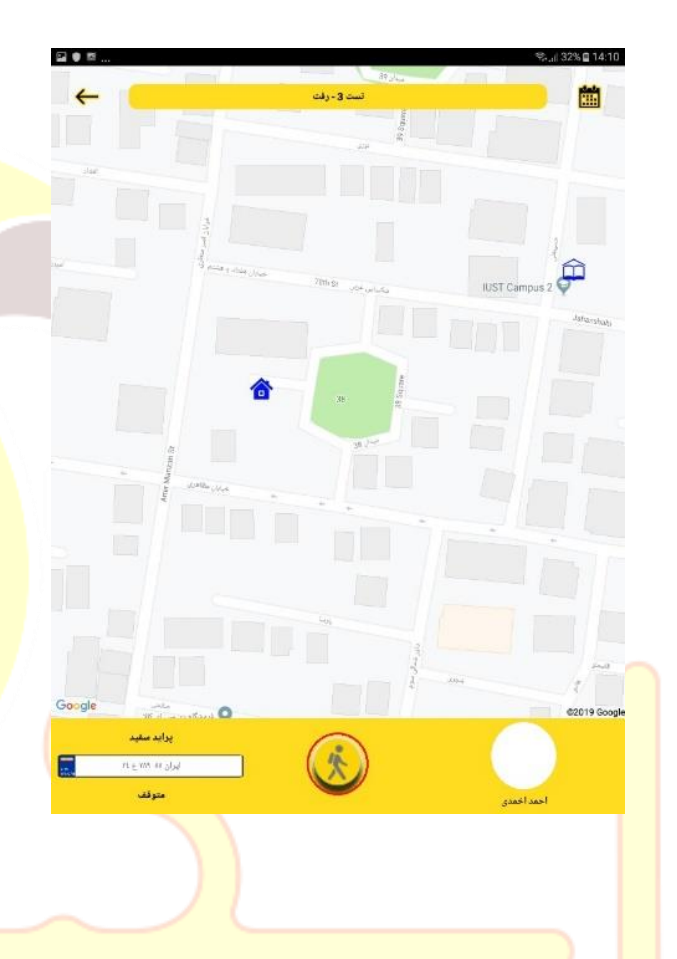

## عملکرد اجرای سرویس

 **اگر سرویس مورد نظر آغاز نشده باشد** با کلیک بر روی دکمه وسط والدین فقط لغو سرویس بعدی سرویس را دارند که اگر سرویس را لغو کنید رنگ منزل شما در نقشه خاکستری شده و راننده برای سوار کردن یا پیاده کردن فرزند شما مراجعه نخواهد کرد. توجه داشته باشید اگر شما لغو نوبت بعدی سرویس را انجام دهید امکان تغییر مجدد آن را ندارید و اگر نظر شما عوض شده باشد و راننده <mark>امکان آن</mark> را داشته باشد؛ با تما<mark>س صوتی از را</mark>ننده <mark>درخواس</mark>ت نمایید تا جهت سوار <mark>کردن فرزند</mark>تان <mark>مراجعه</mark> نماید.

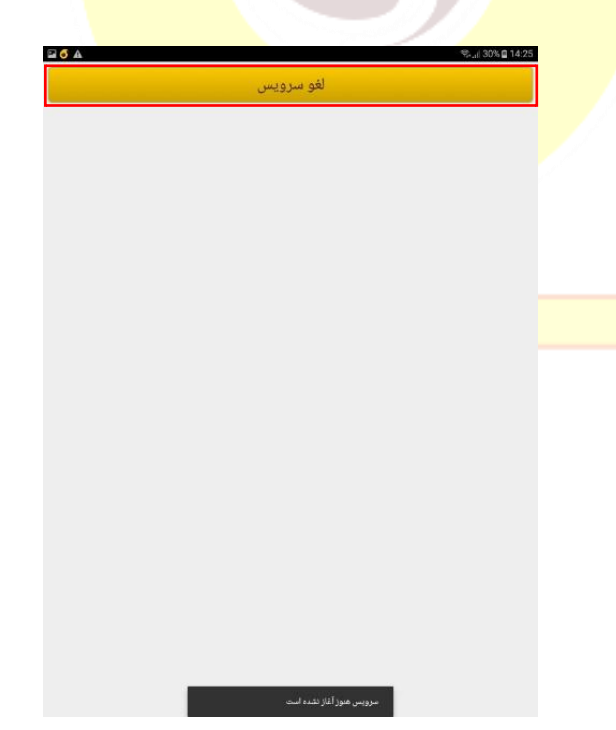

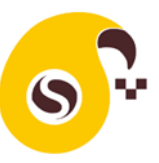

اگری<br>اگر سرویس آغاز گردد شما امکان تعامل بیشتری با راننده خواهید داشت:

- فرستادم لغو سرويس اعلام تاخير  $\triangle$  $\bigcirc$  $\Box$ 
	- <mark>اگر شما یا فرزند شما در محل سوار یا پیاده شدن </mark> <mark>م</mark>نتظر راننده هستید میتوانید در <mark>سرو</mark>یس رفت <mark>د</mark>کمه فرستادم و در سرویس برگشت دکمه منتظرم را فشار دهید. با انتخاب این گزینه رنگ خانه شما زرد رنگ میشود و راننده متوجه انتظار فرزند و یا شما خواهد شد.
	- اگر سرویس آغاز شده باشد و شما دکمه لغو سرویس را فشار دهید رنگ خانه شما خاکستری شده و راننده برای سوار کردن و پیاده کردن فرزند شما مراجعه نخواهد کرد.

 اگر فرزند شما کمی تاخیر در آماده شدن دارد شما میتوانید دکمه تاخیر را کلیک نمایید. که در این صورت رنگ خانه شما قرمز خواهد شد و راننده میفهمد که باید کمی منتظر فرزند شما بماند.

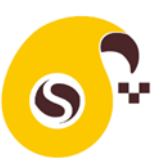

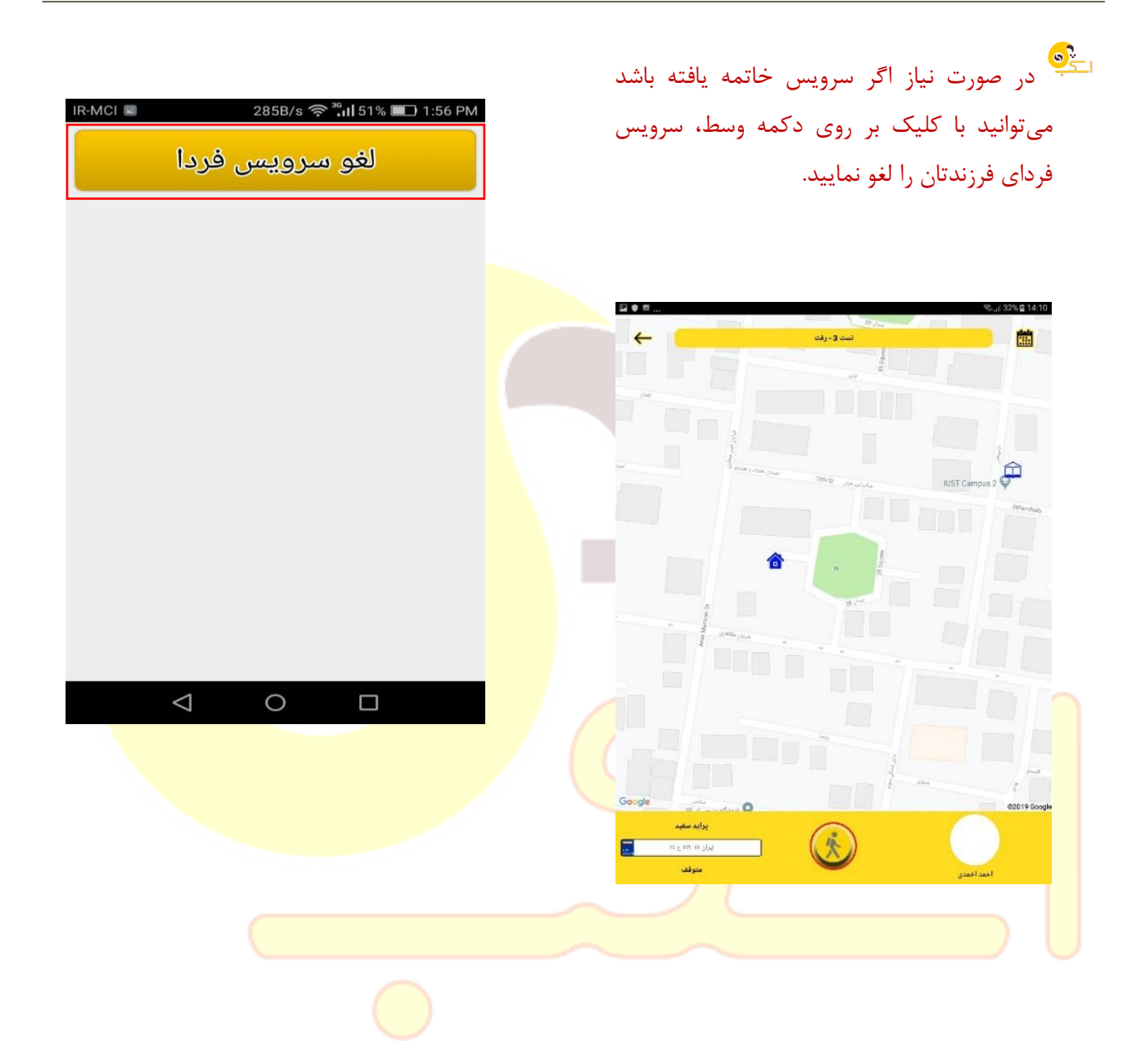

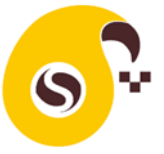

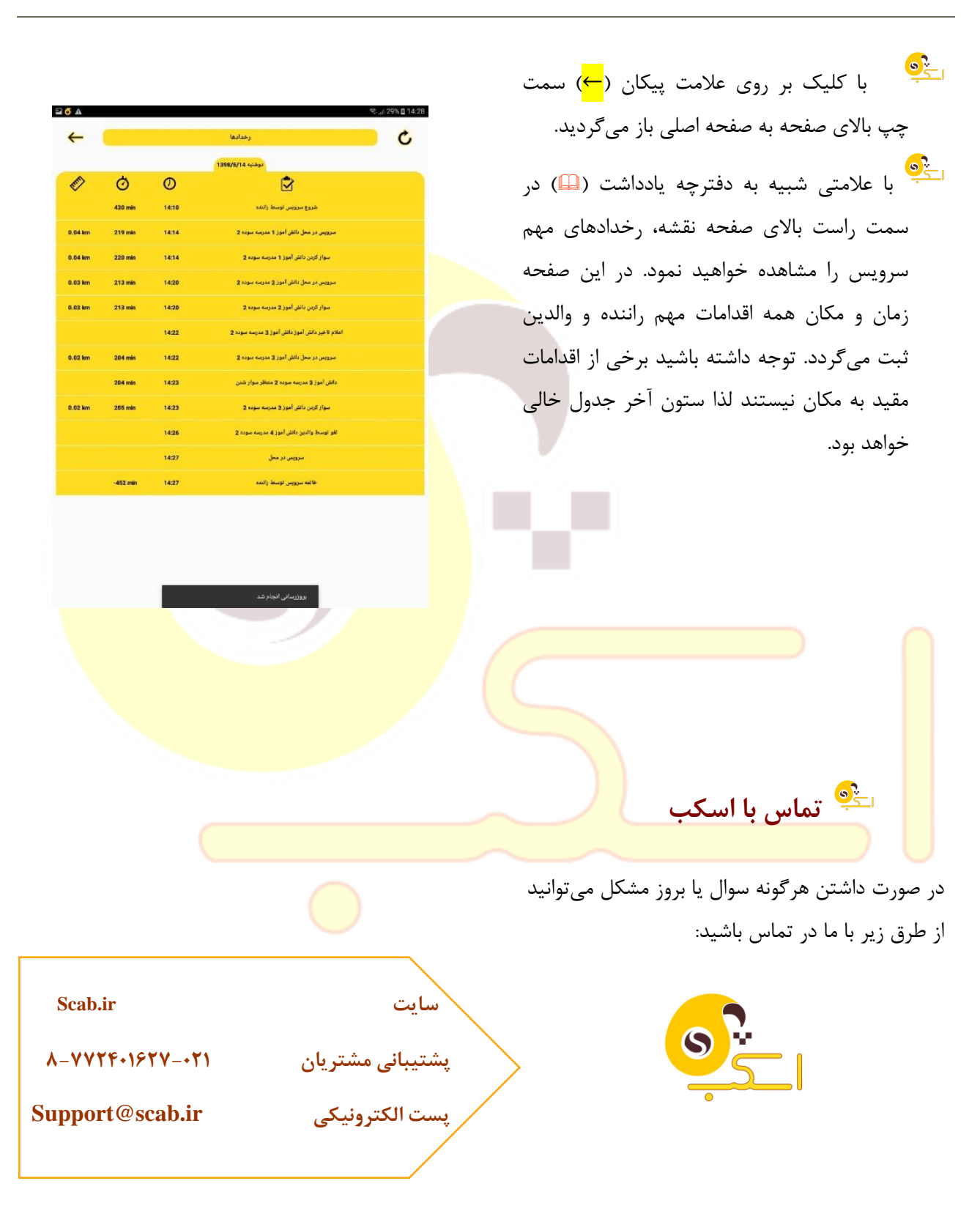